# **AYUDA VISOR DE IMÁGENES**

El presente documento tiene la finalidad de brindar los elementos necesarios para realizar búsquedas en el acervo registral del Registro Público de la Propiedad y del Comercio del Estado de Jalisco, además de brindar algunas [recomendaciones y datos de interés](#page-5-0) que facilitaran su consulta.

El visor de imágenes comprende cuatro tipos de consultas:

- [Código de Libro](#page-0-0)
- [Libro por Documentos](#page-0-1)
- [Libro por Inscripciones](#page-3-0)
- [Folio](#page-4-0)

#### <span id="page-0-0"></span>**Código de Libro**

El usuario conoce la clave del libro a consultar

#### <span id="page-0-1"></span>**Libro por Documentos**

Esta opción es útil para los casos en que el registro es posterior a Abril de 1981 y el usuario conoce los datos del antecedente que requiere visualizar

OFICINA:

SECCION:

NUMERO DE LIBRO:

TIPO DE LIBRO: esta opción permite localizar los libros (BIS, 1,2 3, 4, 5, 6, 7, 8, 9, A, B, C, etc.), en caso de que el libro no cuente con ninguno de los tipos mencionados, entonces se trata de un libro de tipo UNICO.

#### DOCUMENTO

TIPO DE DOCUMENTO: esta opción permite localizar los documento BIS O TERCER, en caso de que el documento no cuente con ninguna de los tipos mencionados, entonces se trata de un documento de tipo UNICO

#### **Los datos podrás encontrarlos en las boletas de registro o sellos de pase.**

#### **Ejemplos:**

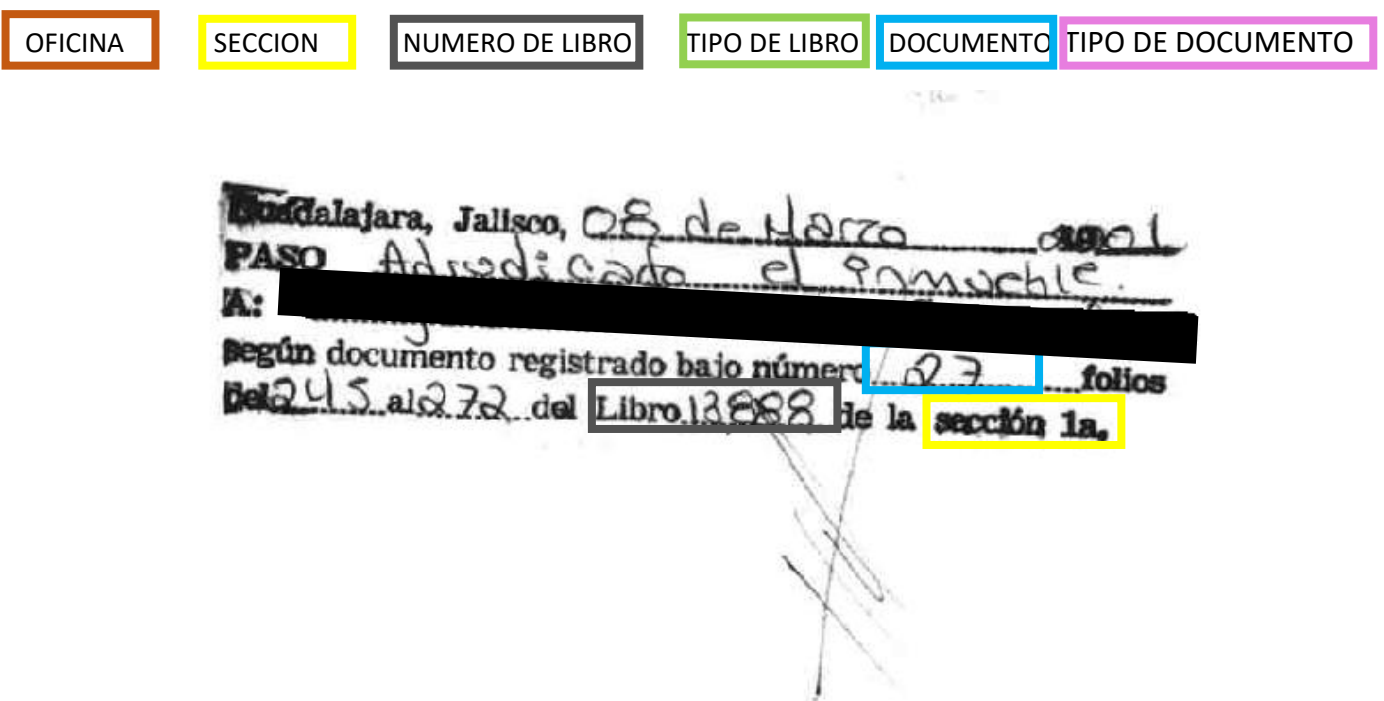

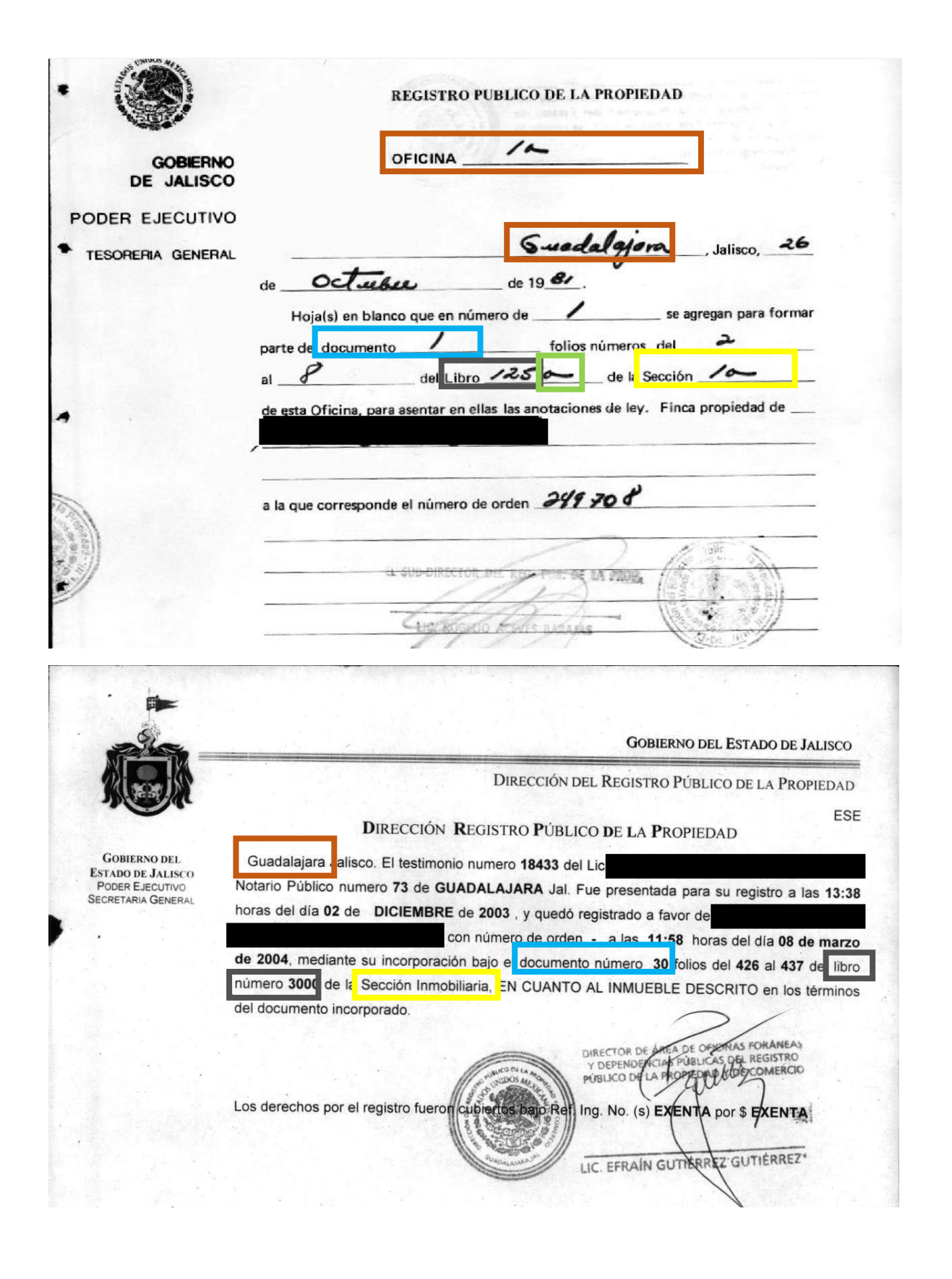

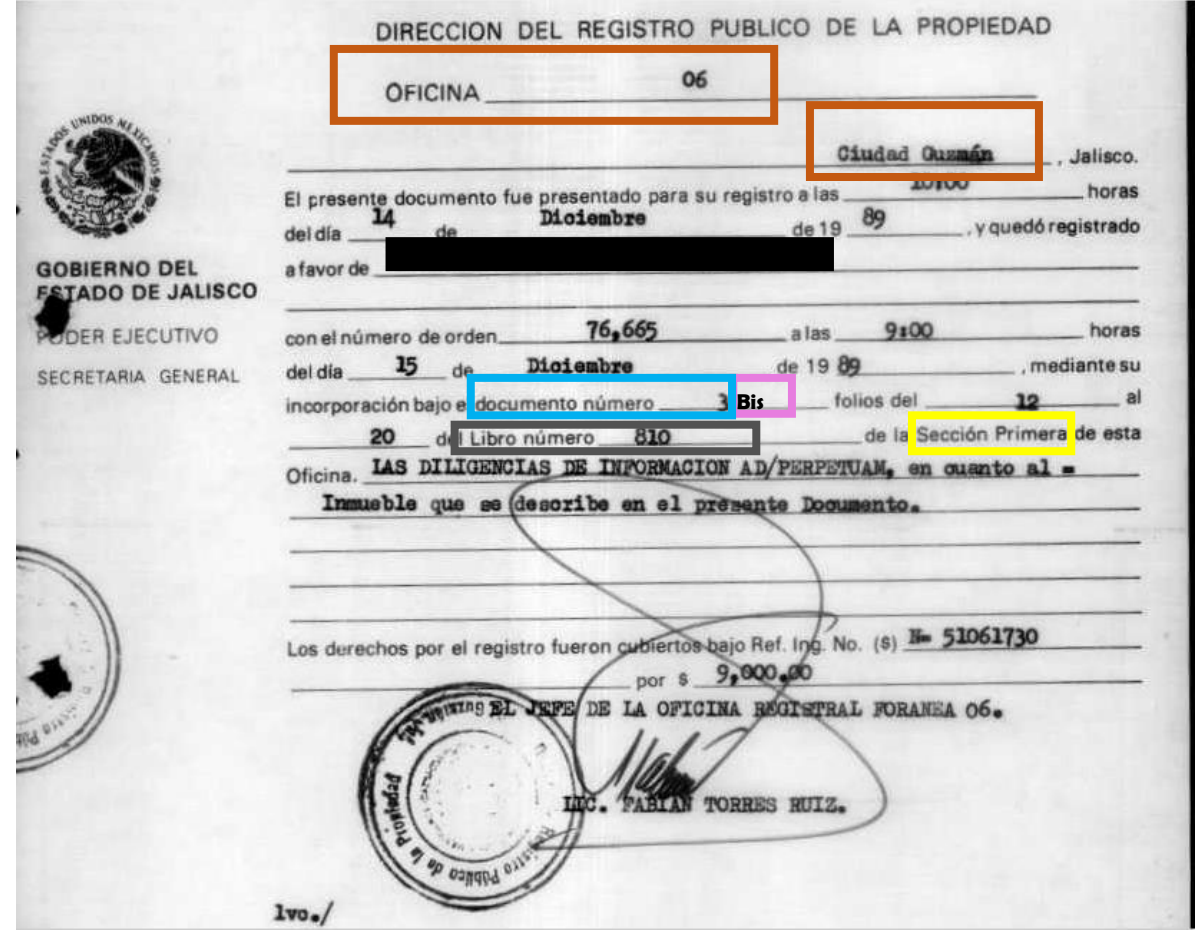

#### <span id="page-3-0"></span>**Libro por Inscripciones**

Esta opción es útil para los casos en que el registro es anterior a Abril de 1981 y El usuario conoce los datos del antecedente que requiere visualizar

OFICINA:

**SECCION** 

NUMERO DE LIBRO

TIPO DE LIBRO: esta opción permite localizar los libros (BIS, 1,2 3, 4, 5, 6, 7, 8, 9, A, B, C, etc.), en caso de que el libro no cuente con ninguna de los tipos mencionados, entonces se trata de un libro de tipo UNICO.

INSCRIPCION:

TIPO DE INSCRIPCION: esta opción permite localizar las inscripciones BIS O TERCER, en caso de que la inscripción no cuente con ninguna de los tipos mencionados, entonces se trata de una inscripción de tipo UNICO

PAGINA INICIAL: Para el caso de conocer el inicio de la inscripción (conocer este dato no es indispensable)

PAGINA FINAL: Para el caso de conocer el final de la inscripción (conocer este dato no es indispensable)

### **Los datos podrás encontrarlos en los sellos de pase o registro.**

## **Ejemplos:**

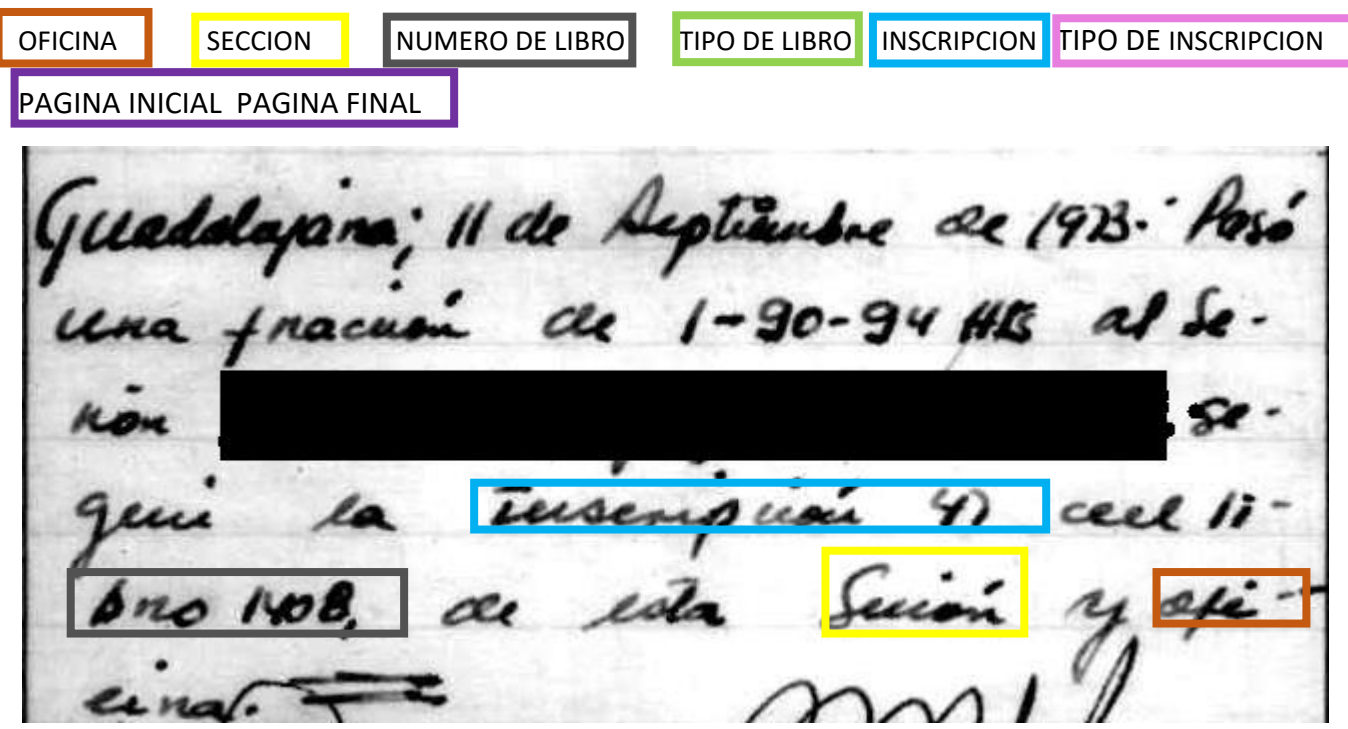

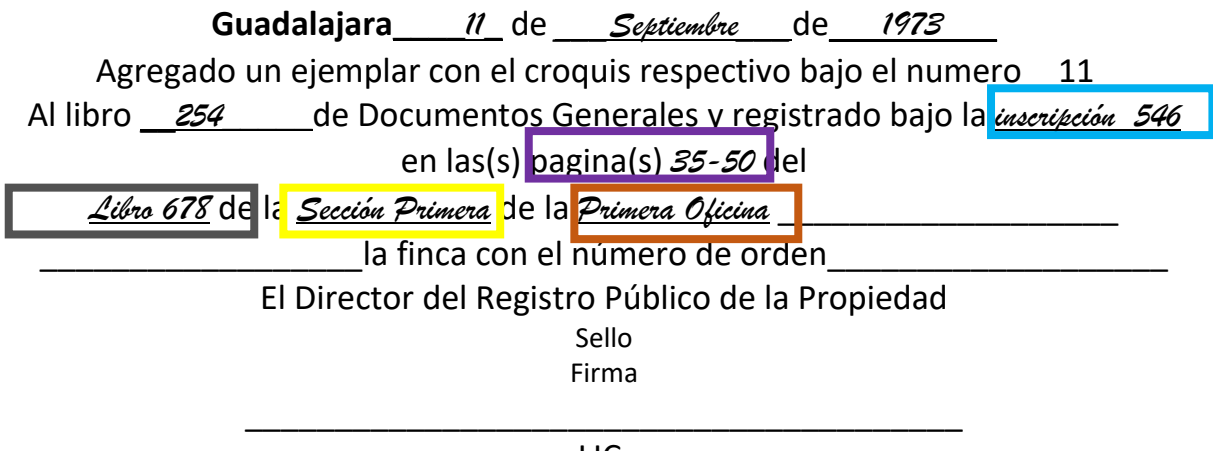

LIC.

## <span id="page-4-0"></span>**Folio**

Esta opción permite visualizar los documentos que fueron registrados en un determinado folio, para saber si tu inmueble cuenta con folio real, deberás revisar tu documento a fin de corroborar que cuente con la boleta registral, en la cual podrás localizar el dato denominado folio real

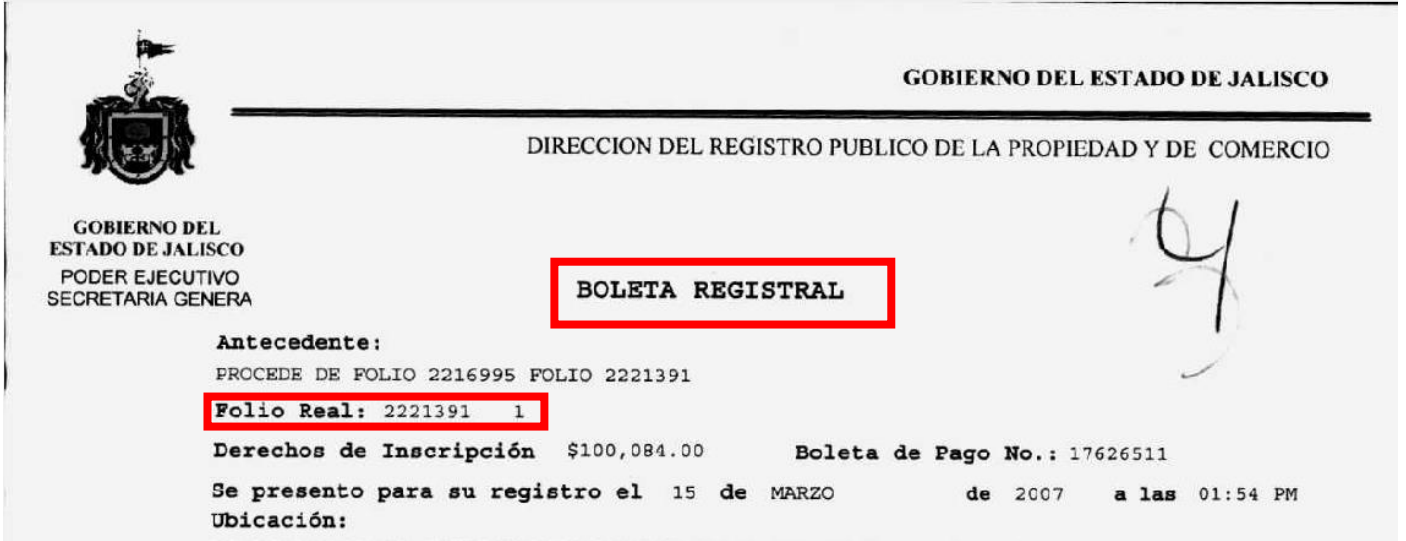

Recomendaciones y datos de interés

- <span id="page-5-0"></span> En los casos de que el libro que buscas no aparezca, se sugiere cambiar el tipo de libro de único a "S" ya que los libros que de manera involuntaria fueron duplicados se conocen como tipo "S", pero la boleta o sello no mostraran este detalle, por tratarse de una situación imprevista e involuntaria.
- En los casos que el libro que buscas corresponda a un condominio o fraccionamiento y no localices la unidad que estás buscando, considera que algunos libros fueron divididos por su volumen y se utilizaron las siglas o letras BIS, A, B, C, D etc. para identificarlos por lo que se sugiere cambiar el tipo de libro a "BIS", "A", "B","C","D".
- Los registros realizados con fechas anteriores a Abril de 1981 se conocen como inscripciones, y para saber si un documento fue presentado y registrado deberá revisar la última página de su documento, si el documento fue registrado encontraras un sello con la fecha y datos de registro, así como una firma y sello del registro público de la propiedad.
- Los registros realizados con fechas posteriores a Abril de 1981 se conocen como incorporaciones y para saber si un documento fue presentado y registrado deberá revisar que tu documento cuente con una hoja blanca tamaño carta, que contenga la información con respecto a la fecha y datos de registro la cual debe estar debidamente firmada y sellada, a esta hoja se le conoce como boleta registral
- Las incorporaciones realizadas a partir de mayo del 2001 las encontraras en la sección inmobiliaria